| SEMC<br>vvvvvvvvvvvv                                                                                                    | Offic South             | cial Newsletter<br>Eastern Michigan<br>uter Organization |  |  |
|----------------------------------------------------------------------------------------------------|-------------------------|----------------------------------------------------------|--|--|
| DATA                                                                                                    | BUS                     |                                                          |  |  |
|                                                                                                    | Editor's C<br>PIX<br>AD | orner Page 8<br>Pages 20, 21<br>Page 22                  |  |  |
| Volume 24                                                                                                    | JUNE 1998               | Number 6                                                 |  |  |
| IN THIS ISSUE   MEETINGS SCHEDULE 3   STRAIGHT FORWARD from the President 3   BOARD MEETING MINUTES 5   GENERAL MEETING MINUTES 6   SIGS-INTERNET, IBM, NOVICE, ADVANCED, DATABASE 6, 7   SIG-Macintosh/Performa/PowerMAC/PowerBook 10   E-mail Addresses, Computer Resource People 9   Apple User Group Tour 11   Compaq—Better, or Just Different?, by Walter DeGroot 11   Tips on Type: How use it, what terms mean, by Ken Fermoyle 13   Great Locator Website, by Denny MeLampy 15   Mac Tips, Bob Reed; Mac OS8 Boot Problem, Donald Beaulieu II 16& 22 Size Doesn't Matter, It's How You Use It, by Scott Kauffman 17   Big Deals, by Bob (the Cheapskate) Click 23 Goldmine 4.0, by Art Laramie 26   Copyright & Copy Wrongs, by Susan Ives 27 Java, Drive Image, Tips/Tricks for Beginners, Keep Clean, 28-35   DATA BUS DEADLINE, CALENDAR OF EVENTS 36, 37 SEMCO BULLETIN BOARD "AD" 38 |                         |                                                          |  |  |

MAP, OAKLAND UNIVERSITY, ROCHESTER ...... 39

| SEMCO OFFICERS                                     |                        |                        |  |  |
|----------------------------------------------------|------------------------|------------------------|--|--|
| President                                          | Steve Yuhasz           | (313) 261-5878         |  |  |
| Vice President                                     | Jerry Comptois         | (248) 651-2504         |  |  |
| Secretary                                          | Pat Kreiling           | (248) 338-3834 (day)   |  |  |
| Treasurer                                          | Roger Gay              | (248) 641-8245         |  |  |
| NEWSLETTER STAFF                                   |                        |                        |  |  |
| Editor                                             | Beth Fordyce           | (248) 626-5105         |  |  |
| Editorial Assistants: Harold Balmer, Phyllis Evans |                        |                        |  |  |
| Publisher                                          | Phil "Vic" Charns      | (248) 398-4465         |  |  |
| Calendar—Other Groups                              | Tim Mauro-Vetter       | tm31@chrysler.com      |  |  |
| SIG (SPECIAL INTEREST GROUP) CHAIRPERSONS          |                        |                        |  |  |
| SIG-INTERNET Home:248/544-8                        | 987(eve) Brian Brodsky | (248) 353-6511,ext 228 |  |  |
| SIG-IBM: CoChairman                                | Tom Callow             | (248) 642-1920 (9-5)   |  |  |
| CoChairman                                         | Warner Mach            | (313) 326-0733         |  |  |
| SIG-IBM NOVICE                                     | Position open          |                        |  |  |
| SIG-ADVANCED                                       | Franz Breidenich       | (248) 398-3359         |  |  |
| SIG-DATABASE                                       | Larry Grupido          | (810) 664-1777 ext 151 |  |  |

The SouthEastern Michigan Computer Organization (SEMCO) is a non-profit group dedicated to providing information, education and a forum to computer users (professional and amateur) and other interested individuals. Membership in SEMCO is open to all individuals 18 years or older. Persons under 18 years may become members through the sponsorship of a parent or guardian. Dues \$25/year include monthly DATA BUS, access to SEMCO's Message Service, and free personal ads.

Beth Fordyce

Harold Balmer

Harold Balmer

Phyllis Evans

(248) 626-5105

(248) 682-2335

(248) 682-2335

(313) 532-3634

APPLE: SIG-MAC: Chrmn

SUB-SIG Software Librarian

Apple Ambassador

Technical Assistant

#### All SEMCO correspondence should be addressed to SEMCO - P.O. Box 707 - Bloomfield Hills, MI 48303-0707 Web site: http://www.semco.org E-mail: semco@oakland.edu General information: (voice) answering device in Royal Oak (248) 398-7560

DATA BUS is published monthly by SEMCO as its official newsletter. **Mail DATA BUS** newsletter copy to: Editor, 29823 Fernhill Dr., Farmington Hills, MI 48334; Or e-mail beth\_fordyce@macgroup.org. Editor is responsible for contents and control of the DATA BUS. Materials published herein may be used for non-commercial purposes only, without further permission of SEMCO or the authors. Entire contents copyright ©1998, SEMCO.

SEMCO does not condone in any way the illegal copying of copyrighted computer programs and will not tolerate such practice at any club function.

Your mailing label and membership cards list the month and year your membership expires. A DUES DUE message may appear on the newsletter back cover page two months before your subscription expires. Newsletters will not be sent after the month of expiration. Back issues may not be available. Renew your membership as early as possible to avoid missing any newsletters.

This publication was created using Adobe PageMaker 6.5, donated by Adobe Systems, Inc. Other Macintosh technology used: Apple LaserWriter Select 360 and Performa 6200; Adobe Photoshop LE2.5.1; Microsoft Word 5.1; Iomega ZIP Drive; Epson ES600-C Scanner; Casio QV-11 digital camera.

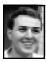

## STRAIGHT FORWARD! from the President Steve Yuhasz

This month, not unlike the Voyager Spacecraft launched by NASA in the late 1970's, I will repeat my June 1997 President's Column in hopes of someday reaching a group of people that, unlike the Voyager Spacecraft, are not far far away. I hope someone will read this column and possibly volunteer to help with our 501(c)(3) effort. I'll even buy the pizza for the first meeting that somone is willing to put together on this subject.

Also, before I begin my previous column, I want to let all of you know that I am reachable at a new e-mail address (actually an old one) *semco@oakland.edu*. On May 20, 1998 I terminated my AOL account, after being online with them since April 1989, due to AOL's "continued lack of customer focus." A lady named Angie even spent over 23 minutes trying to keep me from doing so. Anyway, more on this later.

"To 501(c)(3) or to not 501(c)(3)? That is the question—or is it?" As you may recall, in February I outlined the top goals of SEMCO: Increase Membership, Become the Premier

# SEMCO MEETINGS Sunday, June 14, 1998

Board Meeting12:00pmGeneral Meeting1:30pmSIGS IBM/MAC Mtgs1:45pmSocial Period3:15pmSIG-IBM Novice3:45pm

Internet User Group, Community Service, and 501(c)(3) exemption. Each month I have taken these goals and gone into some detail as to how I believe SEMCO can achieve each one. The 501(c)(3) certification is something I believe we need, but how do we do it? Let me see if I can outline it a little so that one of you reading this can help make this happen. In the process, I promise to keep you awake to the end!

First of all, what does 501(c)(3)status mean? Let me see if I can paraphrase from the Association of Computer User Groups Roundtable Discussion from COMDEX 91 by Jerry Schneider. It means under Section 501(a) of the Internal Revenue Service Code, there is a provision for certain qualifying organizations to be exempt from paying Federal income tax. With it, we would not only be free from Federal Income tax but, depending how we would qualify, we would be able to accept donations from companies, volunteers could take deductions on taxes for such things as mileage driven on behalf of the group or any other out-of-pocket expenses spent on the group (if he or she itemizes), lower postage rates, property donated would also be deductable (if he or she itemizes), and most importantly, we could use this extra money to, say, buy a video projector or just keep the newsletter going, etc.

Secondly, the 501(c)(3) definition has in it some key words like "operated exclusively for educational purposes...," "...no part of the earnings inures to the benefit of any private shareholder or individual..." In other words, we need to be educationally

oriented, which SEMCO is, and not have anyone profit from the group financially-doubt we would find a problem there. Most board members would agree that he or she loses money for SEMCO, but all for a good reason! "No substantial part of the activities of the organization has to do with propaganda or influence legislation." In other words, no politics. I think we have all had enough of this by the time we come to a SEMCO meeting to worry about this one either. The group's activities must serve the public and not private purposes. We need to be community oriented-the Channel 56 effort was our first big step in this direction-now let's help Art Laramie with the Rochester Lions Club at (248) 398-7191 to continue this wonderful effort! The definition also states that activities must not benefit one manufacturer or publisher. Being that we have SIG-Mac and SIG-IBM, we definitely qualify on this one. Proving that we are educational is a must as the definition states this. Some examples given in this document are making our newsletter available to outside of the membership—our website! Yes, thanks to Bob Clyne, Beth Fordyce, Harold Balmer, Brian Brodsky, and Art Dries, it has happened! This document continues to say that reviews in newsletters is needed, meetings must be there to instruct people to make educated choices, and having a (BBS, it saysobviously the web now!) web site as a public forum (check out our online discussion from our web page www.semco.org and post a question looking for an answer, or an answer looking for a question as Tom Callow says!) is also an added benefit.

Third, some caveats. Make sure that we have a Federal Tax I.D.# that is active, the IRS takes about 90 to 180 days to reply to the first application, Articles of Incorporation/Bylaws must be provided (and must be oriented towards tax exempt purposes), financial statements for the last 3 years, donors may not deduct time or services, a non-refundable filing fee (est \$150 in 1991) will be incurred, and that the key to success is how things are worded (the more general, the better), and the application is retroactive to the day it was filed.

In summary, it states that the process will go more smoothly if you involve someone with professional experience in tax law or accounting, but if we can't find anyone to meet this criteria, let's not give up. Giving up is also something these documents say-once you start, don't be afraidkeep pushing to the end! Most of all, all it takes is someone willing to do it! Can you do it? I have over 500 pages of information that is available as a reference to NOT scare you away, some of which has been already highlighted with a marker for you. A lot of it is repetitive and can be scanned through. That's what I did in the above sentences. Before this article I barely knew how to spell 501(c)(3). Most of all, let's make this happen. One or two of you out there can do this or maybe you know of a professional that is willing to help, as an example, for a few free ads in our **DATA BUS Newsletter?** 

So if this has put you to sleep, at this point, all I can say is WAKE UP! So, I told you I'd keep you awake. Most importantly, keep looking Straight Forward until next month. Hope to see you all at the June meeting where we will discuss past president Bob Clyne's family tree. This is because it will take very little time due to the fact that many branches were sawed off. O.K. Just kidding. We had to have some humor this month after many years of hearing Bob's humor!  $\sqrt{}$ 

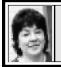

### BOARD MEETING 5/10/98 Pat Kreiling

The meeting was called to order by President Steve Yuhasz at 12:03pm. **Present:** President Steve Yuhasz, Vice President Jerry Comptois, Secretary Pat Kreiling, Treasurer Roger Gay, DATA BUS Editor Beth Fordyce, SIG-IBM Co-Chairmen Tom Callow and Warner Mach, SIG-Advanced chairman Franz Breidenich, Past President and SIG Internet representative Bob Clyne, SIG-Internet Chairman Brian Brodsky, SIG-MAC representative Harold Balmer, SIG-DataEase representative Larry Grupido, Vic Charns, Betty MacKenzie.

**CORE BUSINESS** 

**Treasury:** Roger Gay reported a balance on hand of \$2381.41. Tom Callow moved that we pay outstanding bills of \$16.60 for refreshment supplies and \$9.22 for name tags. The March/April total is up with 179 members.

Tom Callow moved that we have new fliers printed. The motion passed. **Newsletter:** Beth Fordyce reported that the cover for the DATA BUS is being restructured.

**SIG-IBM:** The topic for June will be Genealogy.

**SIG-IBM NOVICE:** This month's topic will be Access part 2. Access will continue to be discussed at the June meeting.

**SIG-MAC:** This month's topic will be ClarisWorks.

**SIG-ADVANCED:** 8-10 people attended the April meeting. They had a wide ranging discussion.

**SIG-INTERNET:** This month's topic is Netscape Messenger.

**SIG-DATABASE:** The topic for next month is unsure at this time.

**Social Hour:** Food donations and participation is still good due to the generosity of our members.

**Discussion Area:** The area is up and running. Rob Wunderlich no longer has access to the site. Bill Agnew is moderating the area.

**Volunteer Opportunities:** We still need a SIG-IBM Novice chairperson, volunteers to be greeters, and someone to help with the 501(c)(3) effort.

### NEW BUSINESS

**Internet Committee** Will now meet at Brian Brodsky's work place.

Novi Expo Technology Show: Tom Callow moved that we reduce membership dues by \$5 for anyone who signs up at the show. The motion passed. Bob Clyne stated that there will be approximately \$20 worth of expenses for the Novi Expo booth. Steve Yuhasz will bring a TV and laptop computer to help promote our group. Thanks were extended to Bob Clyne, Richard Jackson, Franz Breidenich, Jim Harbaugh and Pat Kreiling for working on the booth preparation. Roger Gay checked into having a banner made. It was decided to table this decision at the present time. SEMCO Library Circle Tour: We will be setting up a display case at the

Bloomfield Township Public Library beginning the first week in June. Tom Callow will be presenting "Trouble Shooting Your PC" on Saturday, June 27 from 10:00am to noon. Jerry Comptois is checking with the Rochester library on the possibility of doing a presentation for them. New Facilities: Bob Clyne will try and have things ready for us to test the new room for the June meeting. APCUG Offer: Brian Brodsky moved we make application to receive a code number that allows us to participate in the APCUG LD phone program. A percentage of their profits would revert to SEMCO. The motion passed.

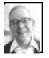

### GENERAL MEETING by Dr. Wm. Agnew

President Steve Yuhasz opened the meeting at 1:30pm. with about 40 in attendance. He recognized one visitor in the audience and mentioned that membership is now at 179.

He described the lecture given by Jack Lockman at the Troy Library at 7 p.m. on April 2 on the subject of Investing Using the Internet, and also the Microsoft Extreme presentation on April 4, where SEMCO members handed out brochures to about 700 people (and got one new member). Steve and Jerry Comptois also spoke briefly to the audience about SEMCO at the end of the event. Steve awarded certificates of appreciation to Pat Kreiling, Beth Fordyce, Jerry Comptois, and himself for volunteering at the Microsoft Extreme event.

Coming up on May 20/21 SEMCO will have a booth at the Computer and

Technology Show at the Novi Expo Center, and free tickets were passed out to anyone who didn't get them in their copies of the DATA BUS.

Steve then recognized Vic Charns, Publisher of the DATA BUS, Brian Brodsky, Chairman of SIG-Internet, Franz Breidenich, Chairman of SIG-Advanced, Larry Grupido, Chairman of SIG-Database, Art Laramie, who is still accepting computers, computer components, manuals, and software for the Rochester Lions program that supplies disabled people with computers, and all donators of food for the social period.

Steve also reminded everyone of the upcoming SIG meetings.

The meeting adjourned at 1:48pm.

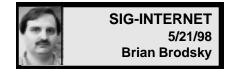

The meeting began with a discussion of next month's meeting topic. It was decided that Brian Brodsky would demonstrate various browser plug-ins.

Brian began his discussion of Netscape Messenger, the e-mail program that comes with Netscape Communicator. He explained the various options in the e-mail program's preference section and how the user can configure the reader to their liking. He showed how to read your messages, sort the message headers in various ways, and how to compose a new message.

Then he covered the difference between forward and forward quoted. Forward, which is the option on the toolbar, forwards the original message as an attachment which forces some users of other e-mail readers to have to open the attachment in order to read it. Forward quoted, which is only available on the menu bar under Message, puts the original message in your message body as quoted text.

Brian also showed how to:

- Create new folders and how to move messages to different folders;
- Use the address book to keep a list of your e-mail addresses;

• Create a list so you could send e-mail

to a group of recipients;

• Include an attachment file to your email message;

• Open or save an email attachment that you received.

NEXT MEETING TOPIC: Browser Plug-Ins. Chairman Brian Brodsky will demonstrate various browser Plug-Ins. CONTACT: Brian Brodsky, Res. 248/ 544-8987 (evenings) or Work 248/353-6511 Ext. 228 for directions or further information. √

# **IBM & COMPATIBLES**

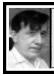

SIG-IBM 5/10/98 Tom Callow Warner Mach

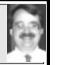

### NEXT MEETING TOPIC:

Genealogy programs demo by SEMCO member Charles Moery.  $\sqrt{}$ 

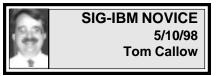

## NEXT MEETING TOPIC:

Part III, continuing discussion of how to create a database with Microsoft Access.  $\sqrt{}$ 

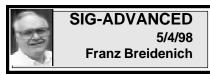

### NEXT MEETING:

The meeting time has changed to the 1st Monday of the month, June 1. **NEXT:** Jul 6, Aug 3, Sept 7, Oct 5.

We usually have a wide ranging discussion of computers and computing, and meet at the Troy Public Library at 6:45pm.  $\sqrt{}$ 

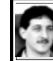

SIG-DATABASE 5/20/98 Larry Grupido

This month I did a presentation on a program I have begun writing in DataEase Net Plus for Windows. Notice I say "begun" writing because I only have a small portion of the final system working. However, I had enough done to fill up over an hour and a half of discussion! We looked at how the system was set up in the old DOS system, and looked at the new Windows version. We reviewed how things worked and then got into discussing why they worked that way. I also got several very good ideas from the group about ways I could improve the system. Though the program was written in DE Plus, I think that many of the topics we discussed are applicable to any database system. One hot tip of the night: Be careful how you choose your colors-people who are color blind might not be able to distinguish certain colors, most notably green.

Next meeting will be on Wednesday,

June 17. Based on the amount and the type of discussions we had tonight, I think that for the next three meetings we will review the following topics: SQL Backends using SQL Anywhere and MS SQL Server (one session each led by Larry or anyone who wants to volunteer!), a topic from Geeta either in DE Plus or FoxPro. I am not sure which order we'll do these, depending upon when I can convince Geeta to do another presentation, but I will notify everyone who is interested by e-mail before each meeting. We are always looking for database related topics for presentations, so if you or someone you know is interested in doing a presentation to the group, please call me or drop me an e-mail.

SIG-Database meets on the third Wednesday of each month from 6:00-8:?? pm at The American Cancer Society offices in the Harvard Square Building on Southfield Rd just north of 12-Mile Rd. It is the first light north of 12-Mile, on the NE corner of Southfield and Edwards. Please come around to the door on the South side of the building (by Edwards Street). Unfortunately, the outside doors lock automatically so please come between 5:30 and 6:15 if possible so we don't lock anybody out!

For more info, questions, or if you want to do a presentation, contact: Larry Grupido (810) 664-1777 ext 151 or lgrupido@traveladv.com.  $\sqrt{}$ 

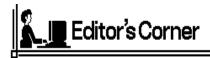

### HELP!

When sending articles for the DATA BUS, would members please make an effort to spell names correctly? The names Brian, Charns and MacKenzie are the 3 most consistently misspelled names that I receive. If you're ever in doubt, the first 2 are on the inside front cover of the DATA BUS. Maybe remembering Betty as "Mac" would help; we never remember anyone as "Mc," but hers gets spelled that way.

I get complaints about this issue—NO ONE likes their name misspelled. As Editor I am ever watchful for these sorts of goofs but I admit that I don't always find them. My spell-checker won't flag them because other spellings of those names are valid, too. So your help in this matter will be very much appreciated by me as well as the people involved.

Speaking of spell-checkers, some of you send material that has not been checked. That's not fair to me. Not returning it to you and sometimes guessing what you may have meant is taking chances on being incorrect.

Spell checking is one of the very best features of a computer—it'll catch a typo right now! Using one leaves the impression a person is smart, brilliant, sophisticated, business-like, even educated, and is well worth the time and effort.  $\sqrt{}$ 

# Speaking of Spell-Checking...

### by Tim Thomas, Mouse Droppings

Q: Why should I proofread my work? My computer spellchecker will catch any typo that's important. A: Below, you'll find a series of common sayings. In each word there is one wrong letter. Can you figure them out?

Share thigh sod aid spool she chill; I switch it tire sages nice; Stripe whole thigh icon as not;. Lice and pet hive; ike ham whole she fun spines.

#### E-MAIL ADDRESSES

This list may not be used for commercial purposes. Newsletter contents are copyrighted. Agnew, Wm. G.—agnew@misi.net • Aldred, Warren-warren@rust.net Bader, Michael—mdbader@voyager.net Balmer, Harold-hbalmer@ic.net Bansal, Raman K.-rbansal@juno.com • Batten, Robert J—bobb@gencomp.com Blievernicht, Jean-jbliever@aol.com Breidenich, Franz-franzb@ameritech.net Brodsky, Brian-brian@beast.mfaa.com Callow, Thomas—tcallow@voyager.net • Cervero, Paul M-cervpaul@juno.com • Chenault, Lawrence-75136.316@compuserve.com Choly, Mitchell—mcholy@juno.com Chow, Henry—at567@detroit.freenet.org • Clyne, Bob-clyne@mich.com • Craig, Richard-craigdist@worldnet.att.net • Davis, Paul W-p\_davis@juno.com • Dernberger, Richard-dickdern@compuserve.com Diller, John Sr.-johnsr@mail.oeonline.com • Dolikian, Edward V-dolikian@tir.com Dujmovich, Nancy-nancyd@ameritech.net • Eicker, Regina-re8359@aol.com Evans, Phyllis—pmevans@cris.com Evans, Yvonne-vonmarie@cris.com • Ezyk, Robert J-pcbob@adudata.net Fordyce, Beth-beth\_fordyce@macgroup.org · Gach, Richard-rcgash@aol.com Garelis, Cassy-stephen.cook@worldnet.att.net Gay, Roger-rg1@ss0.eng.wayne.edu Gelberman, Ari—AGelberman@aol.com • Godfrey, Chas—cgodfrey@snet.net Grupido, Larry-lgrupido@traveladv.com Harbaugh, James-jdhcomp@tir.com • Harrington, Robert W-raytch@acm.org Howe, Ray-rhpos19@mail.idt.net • Huizenga, Scott-sfhuiz@ibm.net • Ihlenburg, Willie-wihlenburg@aol.com102177.1175 or: 102177.1175@compuserve.com Jackson, Richard—RichardJ55@aol.com Kamrhampati,Lalita—klalita@aol.com Kelliher, Mike—mikekelliher@hotmail.com Kreiling, Pat-pkreiling@aol.com • Langberg, Mark-langbergm@aol.com • Laramie, Arthur L-lara2@juno.com Linden, Lee—L333@msn.com Lockman, Jack-thunder@tir.com • Mabry, Dave-dmabry@mich.com

• Mach, Warner-73700.2246@compuserve.com MacKenzie, Betty-bmackenz@tir.com Maki, Roland-ermaki@concentric.net Mauro-Vetter, Tim-tm31@chrysler.com McCabe, Patricia—pmccabe@wwnet.net • McCall,Robert J—McCallrckd@aol.com • McRae, Larry-haida-g63@voyager.net • Meyer, Tom-tfosterm@hotmail.com Moery, Charles H: keypounder@juno.com Muir, Sharon-muir@Oakland.edu Mullin, Patrick J-patshirleymullin@compuserve.com • Poulin, Allan R-apoulin@aol.com • Reed, Allen-ahreed@concentric.net Rittenhouse.Bruce A.—Ritt.B@ix.netcom.com • Ryba, Carol—buddyryba@pipeline.com Sapilewski,Adele—kwsr67a@prodigy.com SEMCO: E-mail-semco@oakland.edu Web site-http://www.semco.org • Smith, Darron-dcsmith@perceptron.com • Tatum, John L-johnt@tatum.com • Upadhyay, Vatsala—vatsla@aol.com Wallace, Wm.C-ad535@detroit.freenet.org Watson, Claude-watson@alpha.lansing.cc.mi.us Woods, Sandra—RedWod8662@aol.com

- Wormser, Henry-hwormse@wizard.phasm.wayne.edu
- Yuhasz, Steve—semco@oakland.edu
- Zimmerman, Don-donzim19@idt.net

Recent Change or addition

WANTED: E-mail addresses Thanks to those who sent theirs in. To be on our published list, please e-mail yours to the editor, beth\_fordyce@macgroup.org

#### COMPUTER RESOURCE PEOPLE

This is a list of members willing to be resources for other members to call when they have hardware or software questions. Are you willing to help members learn? Which software programs are you familiar enough with? It is not necessary to be an expert, but just have some familiarity with the program and be willing to help someone starting to learn it. Please give this some thought and volunteer at the next group meeting. AutoCAD, Roger Gay, 248/641-8245, 9am-10pm Form Tool, John Diller, 248/540-4382, evenings Genealogy, Stephen Cook, 313/272-7594, eves Hardware-DOS, Bob Clyne, 810/387-3101, 9a-10p Hardware-DOS, Roger Gay, 248/641-8245, 9a-10p Harmony Accounting, John Diller, 248/540-4382, eves Harvard Graphics, John Diller, 248/540-4382, eves Modems, Bob Clyne, 810/387-3101. 9am-10pm M.S.Publisher, Rick Kucejko, 248/879-6180, 6p-10pm M.S.Word, Bob Clyne, 810/387-3101, 9am-10pm Publish-It!, Rick Kucejko, 248/879-6180, 6pm-10pm Quicken, Bob Clyne, 810/387-3101, 9am-10pm Quicken, Roger Gay, 248/641-8245, 9am-10pm Lotus 123, Bob Chmara, 248/540-6885, (Pager) General, Larry Grupido, 810/664-1777 Ext 151

# MACINTOSH, POWERBOOK, PERFORMA, POWER MAC

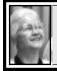

SIG-MAC 5/10/98 Beth Fordyce, Chrmn

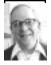

SIG-MAC MEETING by Dr. Wm. Agnew

Harold Balmer showed a few jokes from the Multimediocrity Theater to warm up the group. There was a brief discussion of the good and bad features of AOL. Then Harold began the main subject of ClarisWorks.

ClarisWorks was bundled with all Performas and can be used on any computer with a 68020 or better processor. Harold uses ClarisWorks 4.04, but there is now a version 4.5 that has more html in it; and there is a ClarisWorks Office, which is like a ClarisWorks 5.0. Claris, as a unit, is now broken up and pieces went back to Apple; it is suspected that ClarisWorks may not be continued.

ClarisWorks essentially brings together in one package the previous Apple programs MacWrite, MacDraw, MacPaint, and Resolve. These programs individually could not conveniently import files from one to another, but in ClarisWorks it is very easy. It now has word processing, drawing, painting, database, and communications, all cross-functional. At this meeting Harold discussed the word processing program, and will describe the other programs at future SIG-Mac meetings.

Harold demonstrated a variety of features of the ClarisWorks word processing program-balloons and clouds, changing style and size of fonts, center, right, and left, single, double, or triple columns, single and double space, strike-through, double underline, bold, italics, subscript and superscript. Tabs are automatically set to one-half inch, but can also be customized; they can be set to align left, right, or on decimals.

Documents can be saved in text, RTF, WordPerfect, html, etc. You can input a PC document and translate it to ClarisWorks so you can edit it, and

the original formatting will be retained. You can also pick up addresses from a database and, using mail merge, insert them into a form letter going to many

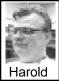

different people. The same feature allows you to print envelopes.

Beth mentioned that MS Word has a feature called leading (pronounced ledding) that lets you change the space between lines, and a feature called leading (pronounced leeding because it leads to something on the right) that lets you put dashes or dots between tabs in a table. Harold said that Ms Word 6.0 was a disaster until it was finally upgraded.

We recessed at 3pm for the SEMCO social period.  $\sqrt{}$ 

### JUNE MEETING:

1) Part II, Harold Balmer continues to unlock the mystery of ClarisWorks. 2) Q&A and Domain copying.

# REVIEWS and OTHER NEAT STUFF

### Apple User Group Tour submitted by Phyllis Evans

Apple representatives from Cupertino will be taking a nationwide tour of 30 US cities to show off the company's latest products with hands-on demos, and provide customers with an update on the software and hardware strategy. One of the stops will be at the MacGroup Detroit meeting on Sunday, July 19, 1998. The meeting will be held at the Southfield Civic Center, Parks & Rec Center, 26000 Evergreen, Room 221, Southfield, Michigan from 3–5 pm.

Macs demonstrated on the tour will include the iMac, Apple's striking "Internet-age computer for the rest of us" and the new sleek PowerBook G3 high-performance laptop. Apple's Mac OS software strategy announced at the Company's Worldwide Developer Conference will also be detailed.

"Apple's user group members repre-sent some of our most loyal and pas-sionate customers," said Phil Schiller, vice president of Worldwide Product Marketing at Apple. "Our summer user group tour will allow the Mac-intosh community to experience up-close Apple's stunning new iMac and PowerBook G3 products and learn more about our plans to bring another decade of software innovation to Mac OS."  $\sqrt{}$ 

Ken Fermoyle sent this along...

Q. What does a computer do for a snack? A. It eats its chips, byte by byte.

### Compaq— Better, Or Just Different? by Walter DeGroot (wdegroot@ptdprolog.net) submitted by Betty MacKenzie

When the first "clones" of the IBM PC were introduced, the manufacturers were fearful that they would be sued for copying the mechanical design and the BIOS ROM of the PC. Much effort was made to create a software compatible computer, yet not something that was a violation of a design or a copyright.

Since those early days, many have designed and built systems that resembled the original PC and its descendants. Nobody is talking about suing anybody anymore. IBM itself is making equipment that bears no resemblance to its original computers.

One of those early competitors was Compaq. Possibly someone there is still running scared or maybe they are never let outside the fence, because Compaq surely is different!

For the last several weeks, I have been working with a company that has 99% Compaq and 1% IBM PS/2 machines (most of those gathering dust). The first different thing Compaq does is something I agree with: each Compaq has a "system partition," a non-DOS hard drive partition (usually 3MB) that contains setup and configuration files. This is accessed during boot-up by pressing F10 when the computer beeps and the cursor goes to the right side of the screen. No way you can lose the setup floppy for these machines!

Compaq systems have unique and interesting mechanical features perhaps strangeness would be a better word. It seems as though different teams of engineers worked on each series, and each team had different ideas as to which strangeness to implement.

### Deskpro M

First, several Deskpro "M" models use a 20-wire cable with no power cord for the floppy drive. If the floppy dies, you go to the computer junkyard or find a way to adapt. Possibly the cable for the 5.25" floppy could be used, as it has an unused plug with a twist in the cable. The hard drive is mounted with a unique bracket that makes the hard drives sit like saddle bags on a motorcycle. The drives seem to be conventional, but the cable comes from a set of 40 gold fingers on the motherboard and goes to a standard 40-pin IDE connector. Apparently, a special 40-pin male-to-female adapter cable (sort of a "T" cable) is required to connect two hard drives.

The I/O card is buried under the non-standard power supply and has non-standard connectors. The keyboard and mouse are, of course, PS/2 style. The built-in "soundblaster" card is part of the I/O card, and there is a mini-din connector (like a PS/2 mouse but with more pins), and supposedly there is a "dongle" that provides standard audio type connectors.

The processor board is a large card that has the Microprocessor and first 8MB of memory. Additional memory is added by a third-party or Compaq memory board that contains several serious-looking support chips—it's unique to this series of computers, which are now considered obsolete. **XL Series** 

### The "XL" series is even more different. The sound circuits are on a plug-in card that looks like a regular sound-blaster card, but has a nonstandard bracket that prevents its use in any other system, even another Compaq.

The processor, in this case a Pentium, is mounted with a large heat sink with tall fins next to a 3-1/2" fan on a duct that vents to the back of the case. Great idea! The heat sink is the largest I have ever seen, and together with the fan, will certainly keep the Pentium cool.

Strangely, this model uses a standard floppy connection, and there is a header on the case for a standard IDE cable and another for an IDE CD-ROM. Memory beyond 8 MB is added via four 72-pin sockets. The memory chips are not the same as for the other systems, although they look identical, but I haven't been able to find out exactly how they differ. The system contains both IDE and SCSI connectors on the motherboard. Either can be turned on or off in the setup program. It is too bad that this series wasn't continued with faster Pentium processors. The XL series is now considered obsolete, (they were manufactured in 1995), but many will probably remain in use at this company, as they will run Windows NT 4.0.

#### Newer Models

The later models are constructed in low profile cases, and it is necessary to do serious "discombobulation" to get to the motherboard switches to turn off such things as the power-on password. It is hard to tell one from another, as they all are in the same case and are all called Model 6000. It is necessary to enter the setup program to find out if it is a Pentium 166 or Pentium II 300.

The floppy drives have no face plate and hide behind a sculptured front panel. For use as a company workstation, all the above models should be good and reliable systems, but they are what they are and cannot be upgraded. You cannot go to a computer show and buy a few parts and upgrade it. If my plan was to buy a state-of-the-art system and expect to write it off in one to 3 years, I could expect to get good service and no more.

The smaller cases are nice when you are stuffed in a small office or "cube," but I can provide that extra one cubic foot in my home office, so I would always opt for a larger case. This is not an option with these Compaqs.

#### The Bottom Line

Are Compage better? I still don't know for sure. We have seen few, if any, failures. Software and driver updates are available from their web site, www.compaq.com, but there is not much real technical detail available either on the web site or in the manuals, which are written for end users (not technicians). However, when you buy a computer from a manufacturer such as Compaq, the system components are tested so that they are compatible, (a service you often don't get when you buy a noname), so you shouldn't have any problems.

From the ACGNJ NEWS, January 1998, newsletter of the Amateur Computer Group of New Jersey, Inc.  $\sqrt{}$ 

### Tips on Type: How to Use It, What Terms Mean by Ken Fermoyle

Most people don't pay much attention to typefaces, but type has been the basis for all printed communication since Gutenberg invented movable type. As computer users, we use type in everything we do: spreadsheets, data bases, e-mail messages, and of course, word processing and desktop publishing in print or online. We should know more about it than most of us do.

For example, the terms "typeface" and "font" are often used interchangeably in today's world of scalable, computer-generated type, but they differ significantly.

A typeface is a family of letters, numbers and symbols that share the same design characteristics and parameters, regardless of size, weight or style or whether implemented in wood, metal or digital form. Examples are Times Roman, Helvetica, etc. The advent of digital type, especially scalable fonts, has blurred the distinction between typeface and font. To understand the difference, remember that a typeface is designed first, then a font is created from that design.

A font traditionally is a collection of alphanumerics and symbols of the same typeface in one particular size, weight and style. For example, 9-point Helvetica regular is one font, 10-point bold is another font, and 9-point Helvetica italic is still another. Digitized scalable fonts we use with our computers can be scaled to any size.

"Typography" is the term used to cover the art and technique of using

type to compose printed material, or the arrangement and appearance of printed matter. Some typography terms carried over from traditional printing are still used today but may not be understood by many computer users.

Kerning, for example, is adjusting the amount of space between certain combinations of letters in proportionally-spaced typefaces to eliminate awkward letterspacing. Each letter in a typeface is designed with a set space to its right, but certain combinations (Ta, Wo, etc.) look awkward when you see them with standard spacing.

Kerned pairs are combinations of letters that have the spaces between them adjusted to make them easier to read and more pleasing to the eye. The space is usually reduced (in the Ta and Wo examples above, the a would be snuggled closer under the top crossbar of the T and the o would be moved closer to the base of the W), but in some cases may be increased. Type experts often use the number of kerned pairs available in a given font as one measure of its quality.

Leading is simply the spacing between lines, so called because in the days of handset type thin strips of lead alloy were inserted to provide such space. Letter spacing and word spacing, as the names imply, are the distances between letters or words. All three types of spacing can be controlled in many computer applications, often very precisely.

Typefaces are divided in several ways. First, there are monospaced and proportionally-spaced faces. Courier is the best example of the former; each of its characters occupy the same width whether it is a fat "m" or a skinny "i." Times Roman is a typical proportionally-spaced face; as the name suggests, width occupied by each character is proportional to its actual size.

Typewriter type was monospaced (with a very few exceptions) and generally came in two sizes. One was Pica, comparable to 12-point type (10 characters to the inch wide and six lines to the inch deep). Elite type was smaller, 12 characters per inch, but had the same line spacing of six lines per inch.

Fully justified columns, flush at both right and left, were almost impossible to achieve on a typewriter because it was difficult to get the subtle, precise letter- and wordspacing that made justification possible with handset type or that produced, a line at a time, on linotype machines (which were pretty much state of the art when I got my first newspaper job).

Typefaces are also divided into two categories in another way. They either have finishing strokes, called serifs, like Times Roman, or plain like Arial and Helvetica. Not surprisingly the former are called "serif" faces, and the latter "sans-serif " faces. Serifs are not just embellishments in type. They play major roles in the readability, appearance and style of a face.

Another type division is between "uppercase" and "lowercase" letters, more carryover terms from earlier days when type was set by hand. Metal letters were arranged in cases on a sloping work bank, sort of an open-faced cabinet lying almost on its back. The more frequently used small letters occupied the lower, handier cases. Less frequently used capital and small capital letters, figures and punctuation marks were in the higher, or upper, cases.

Type involves a lot of artistry, not just in the design of typefaces, but in the way they are used. A skilled art director or layout artist can achieve all sorts of effects, evoke differing moods, just through careful selection and placement of type.

Conversely, ill-advised use of type can literally destroy the effectiveness of printed matter. In the early days of laser printers and desktop publishing (circa 1986-89) we saw this a lot.

What we called the "ransom note school of publishing" developed. Novices suddenly given 19 typefaces to play with used 12 of them—on the first page! The result was so busy and distracting it was hard to focus on any one item on a page. We're seeing some of this on the Web, as new site creation tools make it easy to build Web pages.

(An added factor here is overuse of animation, banners and other elements that often contribute little, distract much, in terms of getting across a message. My biggest gripe is use of type in various colors on totally inappropriate background colors, dark blue on black, for example, that makes for difficult reading.)

Artists and designers recommend using no more than two typefaces in any document: a serif face for body text, and perhaps a sans-serif face for headlines, subheads and captions. "This won't allow me enough variety," you complain? Not true! You can achieve more than enough variety by using regular, bold, italic and small capital styles in different weights (light, medium, heavy) and sizes. Don't try to cram too much on a page. Type is much more readable with adequate leading (e.g. 10-point type with 2 points of leading, or 10 on 12 as we used to instruct typesetters, meaning "set 10-point type on a 12point slug"). Decent-sized margins and gutters between columns also improve readability.

Use "lift" or "pull" paragraphs and subheads to break up large blocks of type. A lift paragraph is one that summarizes or makes a significant point about the subject and is pulled from the body text. It is set into the body text in a distinctive type style (bold, italic or both, often in a larger size than body type) and may be set apart by rules above and below.

I hope these few comments and tips will help you understand and use type better in the future.

Copyright 1997 by Ken Fermoyle

Ken Fermoyle (kfermoyle@earthlink.net) has written some 2,500 articles for publications ranging from Playboy and Popular Science to MacWeek, Microtimes & PC Laptop. He was co-host/producer of a radio show on computers and a partner in a DTP service bureau during the '80s. Fermoyle Publications offers editorial, consulting & graphics. √

### Great Locator Website Denny MeLampy

There are a lot of locator websites out there, but I've come across what I think is really a good one. Do you have a phone number and want to know to whom it belongs? Do you have a street name and want to know who lives on it, their address & phone number? Do you have a name and want to know their location, phone number, etc.? Etc., etc. And on top of that, it draws a great map and written directions.

Its name is:

www.anywho.com

### Mac Tips Performa users, Printer Woes, Sys 8 Bob Reed's Opinion from Scrumpy newsletter

Orange Apple Computer Club

An alert for Performa users.

I've recently worked with a few folks who have upgraded their Performa System. This means going from, say, System 7.1 to System 7.6, or System 7.5 to System 8, etc.

When you originally purchased your Performa, it came bundled with a set of CD ROM applications and games. It also came with a boot-up CD ROM containing the current System in use at the time of your purchase. This CD also contains some bundled software, such as ClarisWorks. The ONLY way you can install ClarisWorks (or, any other software bundled on this CD) is by installing (or, reinstalling) both the software AND the System.

If you upgrade your System as mentioned above, and if you should need to reinstall the software bundled on your original CD; Sorry, you're out of luck. If you do attempt to do this, you will reinstall the "old" system at the same time, ending up with a real mess on your hands!

Those who purchased Performas also purchased the right to the software that came bundled on the original CD ROM. My only answer for those who have upgraded their system is to contact the manufacturer (i.e., Claris), and request both the software and an operating manual.

I wrote to Apple about this issue. The answer I got from one of their representatives was:

"I think Apple's marketing people made an assumption about Performa

buyers 'that they aren't going to change their systems all that much over time,' not a very valid assumption. The good news is... Nowadays, all third-party software that comes with a 6500 or 4400 is now installed separate from the system software. More recent buyers won't have this kind of headache."

The bottom line is—Those of you who purchased a Performa over the past few years have been "marketed." (uhh... I guess that's not exactly the term they used to use during my old Air Force days!)

### Other tips...

Printer woes?

Having trouble getting your ink jet printer to work? Try turning off Background Printing. This seems to have worked for several people. Be sure AppleTalk is "Inactive" if you don't have a LocalTalk card in your printer. If you install System 8, the default-no matter what options you choose during the installation "prompts"-is AppleTalk "Active" and Background Printing "On" in the Chooser. You must physically make the necessary changes yourself. **Installing System 8?** Be sure you have all of your personal files backed-up!

If you have the time to reinstall all your software, the "cleanest" way to install is to reformat your hard drive, and then install System 8. During this process, you will update your driver (if you have an Apple installed drive). Once you're "up" on System 8, then reinstall your software, utilities, and backed up files.

The second-best way to install System 8 is to do a "clean install." (See your System 8 user guide.) After you're finished, you can carefully move items from the isolated "previous system folder"... those third-party extensions, control panels, fonts, preferences and other third-party system files to your new system folder. This takes patience and concentration! BE CAREFUL to NOT move any "previous system" Apple files over during the process ("get info" on any icons in question). You have new files in System 8 specifically designed for System 8.

Remember, System 8 is a major upgrade from System 7.xx. You may need "updates" for certain third-party utilities or software in order for those applications to properly function with System 8. You will need to check with the individual manufacturer of any third-party applications or utilities you are using.  $\sqrt{}$ 

### SIZE DOESN'T MATTER! IT'S HOW YOU USE IT by Scott Kauffman The Rhode Island Apple Group Newsletter October 1997 submitted by: MagholmaoI.com

In the future, every new Macintosh computer will feature enough memory to contain the entire Contents of the US tax code in RAM while downloading and rendering full-screen animated dirty videos off the Web in real time. Hard drives will routinely be large enough to catalog every individual Microsoft product bug report and still have room for System 7.204, which will be able to juggle 64 open applications at once, understand our speech even when we've just gotten back from the dentist, order our groceries and figure the tip for the delivery guy, automatically calculate the most

effective excuse for us to use when we call in sick, and simultaneously pilot the personal helicopters we'll have parked in our driveways in place of smelly and obsolete automobiles. Of course, most Mac users will actually be using older machines that can't do any of those things and saving up for an upgrade. There are a few users who, by the very nature of their lives and livelihoods, must keep up with the latest and most wonderful hardware, as developers and consultants must. There are a few who continually indulge themselves with the biggest, baddest equipment simply because they can afford to, whether or not they have any real use for it, and I'm sure all the rest of us wish those spoiled, Sharper Image/Banana Republican, AOL-clogging yuppies only the best. Really. Most of us, though, have to actually need more computer power before we can justify spending the money for it. We try to make the best initial buy possible, and then we make it last as long as we can.

The wisdom of keeping the old box around as long as it still does the job should be obvious. Some of us subscribe to this approach out of a real concern for the health of our Earth Mother, some of us are doing the best we can on limited means and some of us are sober and responsible businesspeople. Some of us are just cheap.

I'm a good example, I'm afraid. I mostly do word processing and a bit of spreadsheeting, so in the regular run of things, I don't need a whole lot of computer. On a semi-regular basis, though, I do DTP and some graphic design for my market consulting business, and I have to be able to at least look competent and professional

for my clients (they don't need to know the truth!). The upshot is that I have PageMaker, ClarisWorks, Photoshop, OCR and scanning programs, telecom programs like Netscape and Eudora and the client for the Sheep, the usual double handful of utilities, a whole bunch of data files, a lot of clip art, and a System folder that sprawls across 38 megs of disk space, and I'm working with an 80-meg hard drive! 80 megs seemed like so much when I bought it. It's too small, but it's just so hard to spend for that shiny new Mac as long as the old one can still limp along.

Given the realities of the marketplace, though, there comes a time when the old box won't cut it any longer. Maybe you need to install a scanner and OCR software to keep up with your clients, or a new project comes along that requires Quark and Illustrator. Perhaps the software you need to use won't even run on your old machine. Ever try to play Marathon on a Mac Plus? Don't bother.

Hard disk space and RAM are getting cheaper all the time, of course, but why invest in an add-on when you're getting near the time to upgrade the whole thing? There are those who say that even the new Macintoshes are doomed investments, and I can't say I stand with them (blast their Big Blue eyes!), but I'm willing to admit that my old 32 Mhz '030 is never again going to be the cause of much envy. Its time is nearly past, and soon I will need to replace it. Until then, I still need to get my work done, and that takes some special techniques, old tricks that date back to the days when 128K was considered mind-boggling room in which to play,

and even the most well-equipped power users had to be concerned with their limited resources.

#### Stretch that Mac

The first thing we realize when running up against the limits of our systems is how much fat and air there is in modern personal computers' software. We can regain a lot of hard drive space and RAM just by doing some basic housekeeping, and the first place to do that is right at the computer's heart. Slim down the System.

The Macintosh System has ballooned over the years, like Orson Welles working nights at Dunkin' Donuts. As a result, Macs today do things as part of their normal operations that a decade ago were just silly nerd fantasies. Unfortunately, some of those things are still pretty silly, and now they take up valuable room on our serious and businesslike hard drives.

 Keep only the extensions and control panels you actually need. Have you ever used the Map for anything? Toss it! How about the Alarm Clock, the Puzzle, or the one that makes your Mac read your text in Stephen Hawking's voice? That got old fast, didn't it? Which do you need more: those useless toys, or more space? If you already know your way around the Mac OS, you can probably live without the Apple Help files, though you'll want to keep the extension, so you can use it to read the Help files with individual programs. Not on a network?root out the network stuff. You undoubtedly have piles and piles of printer descriptions, monitor files, and modem descriptions, most of which you'll never need. To the bin with them! (OK, archive them if you must.)

### Litter Control

• Toss superfluous ReadMe files, installers, fonts, and preference files. Read the documentation to see what all those files that WordPerfect plopped into the System really do, and then take charge. Read the ReadMe's when you install, and then get rid of them. If your fonts folder contains three different versions of New York, you can safely choose one and let the others go. Periodically go through the disk and dig out aliases and scratch files left hanging around by old programs that have themselves gone the way of the dinosaurs.

• Archive! Keep your current projects on the hard disk, and file everything else. There's no good reason you can't keep your budget spreadsheet for 1988 on a floppy somewhere in a drawer. Same thing goes for your email from last year, and your home inventory. If you need it so often that getting up to retrieve the disk would significantly cut into your working time, then leave it on the hard drive. Otherwise, put it in storage.

#### Crunch time

What if you've done all the basic stuff and there's still not enough room? Stay with one computer long enough, and the disk will fill up. It's a rule of existence, and denying it won't do you any good. You only have a couple of options.

• Move all your data files and documents off the hard drive, and devote it entirely to your applications. Running your files from floppies won't appreciably slow you down, but most apps will need the hard drive's speed to run right. Now would be a good time to go ahead and pry enough change out of your piggy bank for a Zip drive: they're fast, cheap, expandable, and a pretty blue color.

Wait some more, and suddenly you no longer have enough disk space to hold all your applications. (You did do a minimum install for your apps, right? It doesn't matter: they'll overflow eventually anyway.) Time to prioritize again.

 Move the second-string applications off your hard drive, leaving only the ones you use on a constant, daily basis. When you get to this point, a Zip drive or something similar is pretty much a necessity. Most applications run quite happily from a Zip in spite of the slightly slower access time; I even run Photoshop from a Zip. It takes a little longer to apply some filters to large images, but that's just a good time for me to get up from the keyboard, stretch my legs, make a sandwich, watch a little Comedy Central, and reflect on the hectic pace forced on us by western culture's slavish worship of the time clock. It's a feature.

#### The Last Resort

For those things you need to do only once or twice a year, use Kinko's, or your favorite other brand of drive-up computer rental shop. Why have a scanner at all, if you hardly ever need it? You don't have to buy a color printer to print out cute illustrated invitations to your child's birthday party when it will only cost a few bucks to get it done at a rental. While you're there, you'll also get a chance to scope out the new generation software you've been wanting to try, along with the larger machines you're going to have to buy to run it. Engage the friendly and pleasant clerks in stimulating conversations. See Page 22

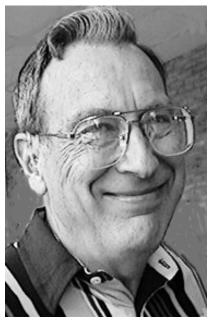

Larry Troxel

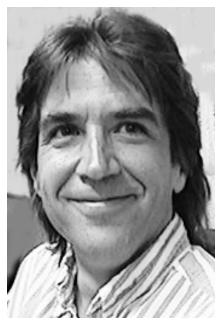

Doug Morris

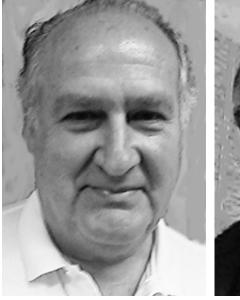

Joe Broder (brought cheeses)

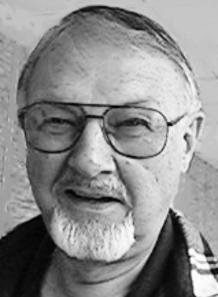

Paul Davis

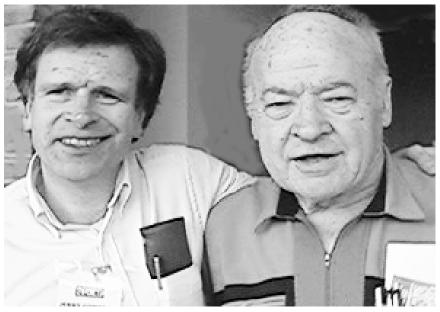

Jerry Comptois and MeinieWirtz

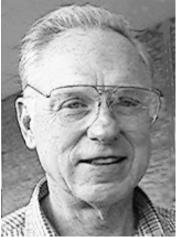

Bob Hoffmann

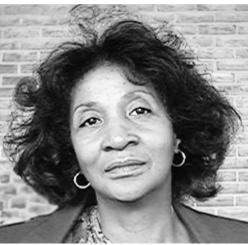

Lorraine Batts

#### From Page 19

Chat affably with the confused drones working in nearby cubicles and offer them helpful advice about the garage sale flyers and lost dog notices with which they always seem to be struggling. Make the most of this chance to get away from your home office. It's almost like having a social life.

#### Cheap = Okay

There's nothing wrong with having a giant, nitro-breathing, funny-car computer system. If you need it, if you want it, and if you can afford it, then go right ahead and get it. Be happy. You will have my gratitude for helping to fuel the development cycle that keeps Macs moving forward, always offering more performance and capability, always pushing the costs of older models—the ones with just enough performance and capability—down to within the reach of the rest of us. You're performing a service.

But the bottom line is, if you're using a smaller, older, slower, less sexy computer, you don't have to feel bad either. The only real question is, "Does it do the job?"

Scott Kauffman is a writer in Portland who consults in marketing for veterinary clinics, which explains his " uhh " frugality. He can be reached at stochast@telepott.com or sherlockh@aol.com.  $\sqrt{}$ 

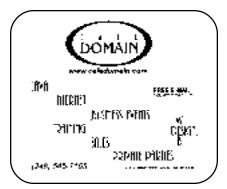

### MAC OS 8 BOOT PROBLEM Donald Beaulieu II DonaldB2@aol.com

1995 U.S. Blind Chess Champion *The Rhode Island Apple Group Newsletter October 1997* 

I've got the drive set-up that fixes the IDE HD, OS 8, OS 7.6.1, problem. Here's the list of Macs that have the problem, or at least potentially do.

This is an excerpt of a Read-me file, but the entire file will explain everything.

If anyone wants the entire Read-me, or the entire Read-me and Drive Setup for system 8 or 7.6. 1, then let me know.

This update is only required by Apple computers that have an internal ATA (IDE) hard disk. You should use Drive Setup 1.3.1 immediately to update your hard disk if you have one of the following computers with system software version 7.6.1 or 8.0 installed:

• Macintosh Performa 5400CD, 5400/ 160, 5400/180

- Macintosh Performa 5410CD, 5420CD, 5430, 5440
- Power Macintosh 5400/120, 5400/ 180, 5400/200
- Power Macintosh 5500/225, 5500/250
- Macintosh Performa 6400/180, 6400/ 200, 6410, 6420
- Power Macintosh 6400/200
- Power Macintosh 6500/225, 6500/ 250, 6500/275, 6500/300
- Macintosh Performa 6360
- Twentieth Anniversary Macintosh

Horse Sense is Stable Thinking.  $\sqrt{}$ 

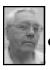

### DEALS COLUMN from the Deals Guy Greater Orlando Computer UG by Bob "The Cheapskate" Click

The FACUG (Florida Association of Computer User Groups) spring event was the largest ever with 146 attendees (I don't know how many of the 45 member clubs were represented). We sure enjoyed ourselves.We met friends from all over Florida. Interesting that APCUG (Association of Personal Computer User Groups) was well represented by five people, four of whom are actually from the FACUG district. We sometimes have a few attendees from outside the district.

Let's get started with some reminders. **Still good:** 

The JASC Software user group specials are good indefinitely so this is your last reminder for JASC. Call in credit card orders or get a list of the UG specials at 1-800-622-2793, or 1-612-930-9800. The Centaur chip and motherboards deal will be good for a while. Call them at 1-512-835-7289; FAX 1-512-834-0241; or e-mail them at info@aescomp.com. Call and get the sheet telling the specials. There is much more than I described.

Here is a mixed bag for this month: **From MicroVision Development,** another web site tool.

Perhaps you've heard enough about software for building your web site. Then again, perhaps you are always keeping an eye open for something better. First of all, I haven't tried these products so I'm not speaking from experience. However, here is what MicroVision Development is offering (mostly in their words): WebExpress is a hassle-free way to create and manage professional web sites. You can create professional looking web sites and be up on the web instantly. Speed through the creation process with many helpful wizards, templates and a gallery of graphics. Supports all the latest web bells and whistles including multimedia, interactive forms, WYSIWYG frame editing, sound, video and marquees. Plus, capture valuable visitor information with interactive, auto-response forms. Sounds like the car salesman I talked to recently.

This software even had rave remarks from John Dvorak according to information I read. He rates it better than Front Page (sorry Bill). The street price is \$69.95 and the user group member price is \$59.95. If it really is better than Front Page, I guess they are offering us a good price at that.

Another product is **DesignExpress for Labels v2.0.** Here is some of their description: Perfect print utility for specialty paper and labels. Built-in templates for CD-ROMs, address labels, business cards and more. Powerful and easy with professional designs and full Avery support. There is more description and the price is \$29.95, \$10 off street.

**WordExpress 2.0** is the fast and friendly word processor (Their words) that doesn't take up much room on your HD, and MicroVision says it's also powerful! It was honored two years running at the annual Shareware Industry Awards ceremonies. WordExpress is also \$10 off the street price at \$39.95.

I suggest that if you're on the web you should visit their web site at www.mvd.com for more information. To order any of these products call 1-800-998-4555 or fax your message to Rob Misko at 1-760-438-7406 and mention the name of your user group. **Media Graphics is baaaaack!** 

The Media Graphics write-up was one of the most successful deals ever and they have asked me to tell you about some new products. Even better, they are giving us some very good prices. Don't tell anybody but they are almost wholesale — sssssshhhh! (All prices are plus shipping)

If your budget is limited, let's start with 30 impulse titles that sell for just \$5.00 each (they may let them go for \$4.95 if you bargain hard). They are: 10,000 graphics pack #1, 2 or 3; 25,000 web objects (new); Yesterday's Art; Religious Clip Art (new); 40 Holidays & Special Occasions; Funny Toons (these are cartoon type clip-art); PagePlus 3.0, (Desktop Publishing) (new for Media Graphics, but not the latest version of PagePlus); Draw & Design; T-shirt Design Kit; Craft Factory (new); Calendars (new); 500 Fonts; and Handwriting Fonts.

Additional impulse titles are: Photo Gallery 5,000; Photo Gallery 5,000 (more photos); Photo Editor (new); Your Photo Here (new); 5,000 Animations (new); Animated Cursors; 2,000 Sound Effects; 2,000 Sound Effects (new); 2,000 Music Clips (new); Morphing Mania Screen Savers; Ultimate Screen Savers; Holy Bible; The Day You Were Born (new); Jigsaw Puzzler (new); and Crossword Puzzler (new). They also still have the "Make em Laugh" CD ROM full of cartoons. While browsing through some titles I chose "Auto" and was surprised to see auto parts instead of different autos. There were

many interesting collections of graphics. While browsing the sounds, I noticed that in the manual were instructional steps on how to assign a sound to an action in Windows 95. "Photo Editor Professional" (for just \$19.99) makes it easy to give all your photos a professional look. Scan in one of your favorites or use one of the 10,000 photos provided. View the original and the corrected image sideby-side as you work. Neat eh, although I'm not sure I'd even want to see my old self again, just the younger me I'm creating! Adjust brightness, contrast, sharpness and color. Invert or flip images, or rotate to any angle. Resize and crop, and even do a free form crop to cut objects out. Does even more.

For \$19.99, it's on to the "125,000 Graphics Pack." It contains: 65,000 clip-art images; 15,000 photos; 2,000 sound effects; 1,000 animations; and 50,000 web objects. Not only that but this includes the free "Web Site Maker" for creating your own home page in just a few hours. Of course we know "free" really means "included in the price" since nothing is actually free in life.

Now lets talk about the "Quarter of a Million Multimedia Graphics Suite" for a mere \$39.99 "without even pulling a gun on them!!" They say it's the ultimate collection of multimedia graphics, sounds, music and animations. Watch your e-mails and web pages spring to life. With the exciting bonus programs included, you'll have all the tools you need to create newsletters, brochures, ads, flyers, presentations, web pages and much more.

This package contains: 100,000 clip-art images; 30,000 photos;

125,000 web objects; 4,000 sound effects; 6,000 animations; and 2,000 music clips. As a bonus you also receive: "Desktop Publishing," "Graphic Design," "Photo Editor," "Web Site Maker," and "Fast Online Browser." My package arrived right at my deadline so I didn't have enough time to try out the "Web Site Maker."

If you need more information, or are ready to order, call George Rice at Media Graphics. Phone 1-800-679-6730 (US) or 1-800-598-2037 (US & Canada) and tell him I sent you. You might say "Bob Click" is the password for this deal. Web site is www.mediagraphics.net. Shipping is \$5.00 additional to Canada. I'm not sure how much to Australia or Russia, or if they even read the "deals column" there, but how could they not read it! On second thought, nobody in Russia has asked for it as yet. They'll wise up one of these days. A Russian guy did ask me for it but he doesn't live there.

#### Adobe information:

If you own "Adobe PageMaker 6.5" you can download some newly developed plug-ins, filters and other enhancements from the Adobe web site at no charge. Items available for download are: A new PDF import filter; updated Export PDF plug-in; new cross-platform Converter (Macintosh to Windows); updated Corel WordPerfect 6.0, 7.0, and 8.0 Import Filter, updated Spreadsheet Import Filter, updated Microsoft Word 97 Filter, new Portable Network Graphics (PNG) Graphics Filter; updated Kodak Photo CD Import Filter; and the new In-RIP Trapping Plug-in. Go to www.adobe.com/ prodindex/pagemaker/main.html for complete details.

For you "Adobe PhotoShop" owners, Adobe is offering a special on Plug-in tools. The special "Chroma Graphics" offer lets you purchase the current line of "PhotoShop" plug-ins for a discounted price. "Chromatica" is a one-stop WYSIWYG recoloring engine, which offers selection, and recoloring in a few easy steps. "MagicMask" brings together traditional new tools to make creating and editing masks easier than ever. "EdgeWizzard" offers tools for bleeding edges, without any "halo" effects.

To order, call 1-888-8CHROMA to get all three plug-ins for \$199.95 (saving \$100), or any one for \$79.95. **Magazine discounts:** 

Here are a couple popular magazines offering user group discounts to subscribers. Let's start with Word Perfect Magazine. 15 (normally 12) issues are \$24 for user group members. Call 1-800-228-9626 for more info. I called and got voice-mail. My call was not returned so I'm not sure about the price.

If you own any Adobe software, Adobe magazine is free for the asking, although most people automatically get it when they register. Call Adobe if you are a registered owner and do not presently get this fine quarterly magazine. It is very informative and I especially like the Q&A on the various products.

### Osborne/McGraw-Hill discounts.

Here is their description:

"Osborne/McGraw-Hill" and "McGraw-Hill Computing" are leading publishers of computer books that include user and reference guides; best selling series in computer certificates; high level but practical titles on networking, programming, and communication; and the hottest Internet titles, including Harley Hahn's "Internet & Web Yellow Pages."

They have established strategic publishing relationships with Oracle Corporation, Corel Corporation, CommerceNet Press, Global Knowledge Network, Alta Vista Search, America Online, AT&T, Stream International, and several well-known McGraw-Hill magazines including LAN Times and BYTE.

They offer discounts to User Groups and as you can see, there is a wide variety of books available, which includes classroom books. To find out more about these discounts, someone from your user group should contact Osborne/McGraw-Hill to see which discount program is best for your group. Sharon Rogan at 1-800-227-0900, ext. 659 or Bernedette Jurich at ext. 616 can help. Visit their web site at www.osborne.com where you'll find more information. Sometimes even a special offer.

That's it for June. In fact, a bit too much, but that is the editor's call. You can reach me at my fax, 1-407-382-2781, or e-mail me via dealsguy@mindspring.com. Meet me here next month.  $\sqrt{}$ 

### GoldMine 4.0 The #1-Rated Workgroup Contact Manager by Arthur Laramie

What a great contact manager. The program comes on a C.D. and is very easy to install. The book that comes in the box with the C.D. is very well written but be aware that if you have a prior version of GoldMine or GoldSync it is not backward compatible with this version. The book provides good step-by-step and examples on how GoldMine 4.0 works. GoldMine Software offers FREE Support Options, Internet Web Site, GoldMine forum on CompuServe, BBS, and Fax Back Document Service.

The user guide is written as an "on the job" aid. For a person who is a first time user there is a step-by-step guide to help you start using Gold-Mine. There is a Demo File database to get you started. Once you've loaded up the Demo File there are some practice procedures to get you familiar with how this contact manager works. GoldMine 4.0 takes Customer Service, Sales, Technical Service, Management, Marketing, R & D, and Accounting and makes them all tied to the contact for two-way file handling.

What place does GoldMine 4.0 want to fill? GoldMine 4.0 is a workgroup contact manager that fills the void between the PIMs: Contact Managers on the low end and the SFA and GroupWare programs on the high end.

GoldMine 4.0 is a program that can be used by a single user or a network. They have a single-user program as well as multi-user program. The cost is between \$200 and \$900 for the programs.

GoldMine 4.0 has a lot of good features in it such as On-line Help, Office 97 Toolbars, Form Samples, Templates as well as many other features.

GoldMine 4.0 has an upgrade price for previous owners of GoldMine or GoldSync.

While I was setting up this program

I found out how to change over the fields in a custom style that would work for the small business that I am setting up.

The manuals that come with the software have a lot of information and are very detailed. There is a User's Guide that tells what GoldMine is about, how to install GoldMine and how to navigate through it. The Reference Manual explains how to customize GoldMine, managing information and installing GoldMine. **System Requirements:** 486SX or higher IBM-compatible PC; VGA Monitor; 16 MB RAM; 25MB free hard drive space; Microsoft Windows 95; DOS 3.1 file and record-locking compatible networks. √

# Copyright and Copy-Wrongs by Susan Ives

submitted by Betty MacKenzie Whether it's Gutenberg's printing press, the copy machine or the VCR, every technological innovation has played havoc with intellectual property rights. The Internet is no different. In cyberspace, you have access to millions of words, sounds and images. Who owns them? How can you use them? Who cares?

The issue that will probably concern you most is copyright. Under the Copyright Act of 1976, items of expression, including literary, dramatic and musical works, graphical works, audio-visual works and sound recordings, are eligible for copyright protection as soon as they are fixed in tangible form. Everything on the Internet is in tangible form; this includes e-mail messages and postings to usenet newsgroups, as well as the more obvious examples of web pages and software programs. As soon as you save a computer-generated document to a disk, it is in tangible form.

A work becomes copyrighted as soon as it is in tangible form. No further action is necessary. It is presumed that a work is copyrighted unless the author specifically waives his or her rights. You will see this often in the Internet. Authors will state, for example, "If you use this graphic, please contain a link to my home page," or "This document may be reproduced for educational purposes only."

It is customary, although not required in the United States, to add a copyright notice to a work. This also makes the owner eligible for certain types of damages if the copyright is infringed. A copyright notice consists of the word copyright, the year of copyright, the name of the copyright holder and the phrase All Rights Reserved. In some countries, the copyright symbol © is also required. An example: © Copyright 1998 Susan Ives, All Rights Reserved. It is also possible, for a fee, to register a copyright with the copyright office; this provides the additional protection of being able to sue for punitive as well as actual damages.

Certain items are excluded from copyright protection. They are ideas, facts, titles, names, short phrases and blank forms. Some of these, however, may enjoy the protection of being a registered trademark. These names and phrases will be indicated by the symbol <sup>®</sup> or <sup>™</sup>. Another exception is the fair use doctrine, which gives permission to use small portions of copyrighted materials for review purposes.

In general, you should treat every-

thing on the Internet as if it were copyrighted. E-mail and usenet news postings are technically copyrighted by the persons writing the messages, not the persons receiving them. The catch phrase "you own your own words" explains this concisely. Do not assume that because something is on the Internet, it is in the public domain. Much of the information on the Internet is in flagrant violation of international copyright law. For example, there are sites that post song lyrics and recipes from published cookbooks: these are in violation.

Owners of registered trademarks can be aggressive in protecting their identities. To be "foxed" is Internet slang for being slapped with a lawsuit for violating trademark law. According to the Dummies Daily, the term originated when Twentieth-Century Fox sent letters threatening legal action to fan club sites that were carrying images from their TV programs.

To find more information about copyright, search the World Wide Web for Intellectual Property Rights. This is a hot topic, and there is a considerable amount of information available. A good guide for the layperson can be found at http:// www.benedict.com/fund.html

Reprinted with permission from PC Alamode April 1998, news magazine of The Alamo PC Organization, Inc. [As of January 1, 1978, according to copyright materials from the Copyright Office in my possession, one currently needs simply to write/type the copyright symbol with the current year and your name (example: © 1998 Beth Fordyce) on your written (tangible) works; that sometimes varies according to circumstances. The "word copyright may or may not be used," and "All Rights Reserved is for some protection in Latin American countries that haven't signed to the International Copyright Convention." Rules vary for artwork and music. For those who create works of any kind, it is wise to get copyright information from the Copyright Office directly so you will be up-to-date, know your rights and that you are following the rules precisely. Ed.]  $\checkmark$ 

### What is JAVA A Brief Introduction to the Java Phenomenon by Mark Ertes submitted by Betty MacKenzie

What is Java?

1. A large island in the Indonesian archipelago.

2. A slang term for "coffee."

3. A general purpose, object-oriented, platform-neutral, network-enabled programming language developed and owned by Sun Microsystems, Inc.

4. All of the above.

5. None of the above.

The correct answer is "4." But if you said "3," give yourself credit for being astutely aware of one of the most important, developments in the information processing (IP) industry.

Since its initial release in May 1995, Java has spawned an industry-wide surge, engulfing most major hardware and software vendors, and resulting in the incorporation of Java support into World Wide Web Browsers (such as Netscape's Navigator and Microsoft's Internet Explorer), *visual* application development tools (Symantec's Visual Cafe for example) and various other applications. Java has also been, or is being, integrated into about twenty operating systems, including: Apple's Macintosh; IBM's AIX, MVS, OS/2 Warp and OS/400, Microsoft's Windows 95, Windows NT and Windows 3.1, NeXT Software's NeXT, and Sun's Solaris.

Based on its broad and rapid acceptance and its multiplatform capability, Java has quickly become the language of choice for creating interactive, multimedia applications (called *applets* —here, compact programs which are downloaded from a network server and run by a Javaenabled Web browser on the user's/ client's platform) for World Wide Web pages.

Java follows in the footsteps of C++, Smalltalk and other objectoriented programming (OOP) languages. OOP methodologies, languages and programming tools allow developers to create, refine and test modular, reusable software components. These components can then be combined and recombined to produce complex computer applications. Components can even communicate (send and receive messages) with each other if they adhere to a standard application programming interface (API). One such API, introduced by Sun Microsystems, is called JavaBeans. A competing standard is Microsoft's ActiveX.

Another indication of Java's rapid rise in popularity—although Java is just two years old, recent estimates already place the number of Java application developers at 400,000 worldwide, and one forecast sees this figure more than doubling in the next four years. Among the reasons for Java's broad developer acceptance is that Java Development Kits (JDKs) are freely available from Sun, IBM, Microsoft and other vendors. Developers can use JDKs to create both Java applets and standalone Java Applications, which may then be distributed to end users and other developers without royalty payments to Sun Microsystems.

Java is also one of the key components of the new Network Computer (NC), a low-cost, diskless workstation designed to download and run Java applets (and access data) located on the Internet and/or on intranets (computer networks within a single organization which use Internet protocols). Although not viewed as a substitute for the popular Personal Computer, the NC is expected to replace millions of aging "dumb" terminals as well as to provide the opportunity for more affordable Internet access to millions of people worldwide. The combined impact of the Internet, Java and the NC is seen as having the potential to alter radically both the economics and structure of the IP industry.

Major Java developments in 1996 included the release of several just-intime (JIT) compilers (for use with Java bytecode files) which accelerate the execution of Java programs, and Sun Microsystems' announcement of its plans for both a Java-optimized operating system (JavaOS) and microprocessor chip architecture (picoJava). Both are expected to be incorporated into Sun's version of the NC scheduled to begin shipping in 1997.

At the present time, Java's future looks bright. Although not a panacea to cure all programming ills, and despite its own flaws and limitations, Java's momentum is undeniable and its mindshare (market awareness) among IP professionals is impressive. Barring the appearance of a superior and more widely accepted programming language or a dramatic shift in the current application programming paradigm, Java is likely to be a major factor in the IP industry for a long, long time.

All company and product names are used herein for identification purposes only, and are trademarks, registered trademarks or trade names of their respective owners.

The information and opinions contained herein are derived from sources believed to be reliable. However, no guarantees or representations as to their accuracy, completeness or objectivity are provided either by the author or by Elm Enterprises. **Reprinted with permission from Hard-Copy, August 1997, Journal of the Chicago Computer Society.** 

Mark is a Past President of CCS and is currently the Coordinator of the CCS Java SIG, which meets on the 3rd Wednesday of each month in Arlington Heights. For more information about this SIG, contact Mark via e-mail at: mark.ertes@megsinet.net

Mark has also conducted a CCS Seminar titled "Overview of the Java Revolution," and welcomes your inquiries regarding future seminars. Copyright (c) 1997 Elm Enterprises. All rights reserved.

### Internet Sayings found on the net by Phyllis Evans

- Home is where you hang your @.
- The E-mail of the species is more deadly than the mail.
- A journey of a thousand sites begins with a single click.

## Drive Image by Arthur Laramie

This is a great program. It is put together by PowerQuest Corp., the same company that put together DriveCopy.

What is the difference between DriveCopy and Drive Image? Both copy the entire contents of one drive to another drive in the same computer. Drive Image also handles difficult situations, individual partitions or entire drives. It also creates and restores hard-drive image files, along with creating and storing hard-drive image files for backup, upgrades and system recovery. Using its patentpending SmartSector technology, Drive Image is much faster because it copies only used sectors.

There are two ways to run Drive Image: from a floppy drive or from the hard drive if you have booted DOS or MS-DOS mode.

Included on the CD are two additional utilities to simplify partition management—DriveMapper and MagicMover. DriveMapper allows you to alter drive letter assignments for partitions and your CD-ROM drive. MagicMover helps move applications from one partition to another.

Drive Image System Requirements: Minimum for Hardware/Software Intel 386SX, 8mb RAM, Any speed CD-ROM 5 MB H.D. free space Operating System; Win 3.x, 95, NT, DOS 5.0, OS/2 PowerQuest Corp. 1083 North State St. Orem, Utah 84057 Sales: 1.800.379.2566 Email: driveimage@powerguest.com √

### TIPS & TRICKS FOR NEW OWNERS

### from MacTechnics Newsletter edited by Mark Alexander Posth

Customize Your Desktop—All of us arrange our immediate environments such as our workplace or home to suit our needs, and the Mac allows us to be the architects of our own desktop without hiring \$100-an-hour designers. You can get almost any look. whether you go in for neo-anarchistic disarray, or a button-down corporate style. Regardless of your organizational style, from neat to hair-pulling crazy, the Mac can accommodate it. WindowShade—is a useful Control Panel that helps you organize and unclutter vour screen. Select it from the Control Panel menu, then select the option labeled 2. Now when you double-click on the top part of any window (this is called the "title bar"), all but the title bar disappears. Another double-click makes the window re-open. Use Window-Shade to temporarily shrink windows to make room for others, or to make your screen more presentable. The advantages are you don't have to take time to drag the windows out of the way or quit the applications, and you can instantly go back to them with a click of the mouse.

**Stickies,** a utility that puts an unlimited supply of Post-It-style notes on your computer desktop, is found under the Apple menu. Use Stickies just as you would use real paper notes—to organize information. Drag the bottom right corner of the notes to make them bigger or smaller. Doubleclick in the box in the upper-left corner to delete, or save it as a SimpleText file for future reference.

**Try this trick:** Make sure Window-Shade is on, create a few sticky notes, then WindowShade the Stickies. Notice that the first line of your note becomes the name in the title bar. You can keep stacks on your desktop with current contacts, names of products, phone numbers, to-do lists and much more. You can also jot down notes and then copy and paste into documents.

Folders: Your Own Electronic Filing Cabinet—All Macs use a simple file and folder metaphor. Just like the paper filing cabinet next to your desk, your Macintosh can be arranged into files and folders. After using your Mac for a while, you will start to accumulate many files. You'll then want to create folders to sort and save the different files, to organize your desktop and hard drive. To create a new folder, select New... from the File menu at the top left of the screen. An "Untitled Folder" will pop up.

(Go ahead and try this now. You can simply delete all the extra files you create by clicking on them and dragging them to the trash.) Click on the name of the folder to select it (selected folders will be highlighted) then type in the name of the folder-choose something descriptive like "Mark's Files" if you will keep your own documents in the folder. You may want to create a folder for documents made in a specific application, or create a folder that holds all your applications and create another folder that holds all of your child's applications. Organize things exactly the way you want to-it's your desktop. Once you've named the folder, you'll want to put things in it, so click on a file and drag it to the folder.

There are several other ways to organize your folders: If you click on a folder to select it, and then go to the "label" menu at the top of the main desktop, you can select one of several priorities for the folder such as "Hot" or "In Progress."

**Tip:** If you want to further customize your labels, open the control panel folder located inside your Apple Menu and click on "Labels." You can change the label names to suit your needs.

Control Panels-let you customize your Macintosh, from choosing the color of your Desktop and how your mouse tracks to adjusting sounds, controlling your memory and other useful things. Many panels simply allow you to make your Mac comfortable for you, while other panels serve important functions such as allowing your Mac to share with others in a network or regulate the amount of memory your Mac has. To adjust your controls, open the Control Panel folder and doubleclick on any of the panels. Most of the features are fairly easy to adjust once you understand the principles involved. Here are a few of the most useful:

**Color**—This panel allows you to change the color of selected text and windows. The color you select for Window color will appear on the border of windows on your Desktop. The color you choose for Highlight color will appear whenever you select text, like this.

**Try this now:** Adjust the highlight color to red (or pink or green or whatever). Open up a document you've already created and select some text. If you think the highlighted text is easier to read in color than in

black, close the panel.

Tip: To change other colors on your Mac, use the Labels panel to change the colors of your folders, the Monitors control panel to adjust the screen color and Desktop Patterns for the color and pattern on your Desktop. Desktop Patterns—The one-stop design shop for the Mac is Desktop Patterns. It offers an astounding array of patterns for your Desktop, from moonscapes to tacky plaids. Just click on the arrows to view the selections, and click on the Set Desktop Pattern button to change your Desktop. Go ahead and try a few patterns. Change them every day if you like. Mouse—This panel controls how responsive your mouse is (and you want your mouse responsive, or else it gets out of hand). The slower your mouse tracks, the farther or wider you have to move the mouse to get the cursor across the screen; the faster you set it, the less you'll have to move it to get the cursor to move. Experiment until you find the setting you're most comfortable with. Generally, the more experienced you are with the mouse, the faster you'll want the setting. Sound Control-Select the Sound Control Panel-it's available in the Control Panel menu that's under the Apple. Here is where you customize the sounds your Mac makes when it needs to alert you about an event or a problem. Select "Quack" and you should hear exactly that; if not, increase the volume by dragging up the bar marked Alert Volume. Until you change it to another sound, you'll now hear "quack" instead of "ding." You can add your own sounds, too. Select Add... and a window pops up with familiar controls: record, stop,

pause and play. You can record up to ten seconds of sound. You'll need a microphone, of course. If your Mac didn't come with one, contact your local Apple dealer to find the proper type. Remember, though, that many Performas and LC models with builtin monitors also have a built-in microphone.

**Snapping Pictures**—Did you know the Macintosh has a number of easy ways to take photos of your Desktop—or just about anything else in your Mac? These features can be very useful if you want to show selected things on your Mac.

How Do You Print the Screen?—If you want to take a picture of your entire Desktop, first go to the Finder (go to the icon at the upper-right corner of your screen and select Finder). Then go to the File menu and select Print Desktop.

**Print a Window?**—To print a window, open a folder and then select Print Window in the File menu.

Take a Picture of the Screen?-If you want to save a cool image from a CD-ROM or prove to your friends that you really did get that high score in Spectre, hold down the Command, Shift and "3" keys at the same time. The computer records an image of your screen, names it Picture 1 and stores it on your hard drive. Change the title of the picture for easy retrieval later. It's an easy matter to copy it onto a word processing document or load into an art program. Tip: Capture, a utility program, lets you zoom in on the details. Simple Solutions—If difficulties arise, it's important that the first thing you do is ... nothing. Whatever problem you have, such as a loss of

information or a frozen screen, is not going to change while you take a minute to calmly assess the problem. In many cases, there is an easy solution. If you have lost information by accidentally pressing an incorrect command, the Undo command, Command-Z, will nullify the last action you issued in most programs. But if simple solutions fail, fear not! The Mac has a lot more ways to correct your goofs with a minimum of trouble.

Lost and Found—The Mac equivalent of Sherlock Holmes is Find File. Call it up, and while it may not be as fascinating as the Victorian sleuth it'll do a thorough search for anything digital on your Mac. To access Find File from the Desktop (it won't work if you're in an application), press Command-F, or choose Find in the File or Apple menus.

Note: If you are in an application a box may come up that looks an awful lot like the Find File utility but is actually just connected to the particular application. To use Find File just type in the name of the item you're looking for and click Find. An Item's Found box comes up listing the results of your search. You can click on the name to find out where the file is located, move it by dragging it out of the top half of the box, open it or print it right there. That's the basics. If you want to control the search by narrowing it to specific areas, adjust the Find items menu and press More Choices to expand the number of search criteria. Sometime when you can't seem to locate a document at all it may just require zeroing in on it through one of the search criteria such as date created or modified. Tip: Can't find a document you just worked on? Go to Recent Documents in the Apple Menu for a list (actually an alias) of everything you've worked on recently. (If Recent Documents isn't in your Apple Menu, go to the Apple Menu Options in your Control Panel and adjust Remember Recently Used Items.)

### Keep It Clean! A Cardinal Rule of Computer Maintenance by Ken Fermoyle

If cleanliness is next to godliness, we computer users are an irreverent lot! That's the considered opinion of many computer maintenance and repair specialists.

Dennis Orloff, a computer service engineer in Southern California for more than 10 years, is one. Lyle Woods, who services computer equipment in Victoria, British Columbia, is another. Technicians I know in several L.A. area computer shops agreed that dirty equipment is a common problem.

Time after time when he was called in to fix failed machines, Orloff reports that he had to tell clients "It's not broken. it's dirty!"

"Computers are a magnet to dirt; they can suck in dust from the air and major parts that need to be kept cool get coated with it. The result is overheating and poor performance, data loss, or even system breakdowns," notes Woods, honcho at the aptly named Ounce of Prevention Computer Services (www.ounceofprevention.ca), which now has franchises across Canada.

"I've seen computers so full of dustballs the motherboard and central processing unit overheats, the computer starts to act erratically and fries itself out," he said. "I've also found everything from staples, fingernails, muffin crumbs, paperclips, bugs, skin and even mouse droppings inside keyboards."

According to Woods, ink-jet printers can be clogged with ink and the fans on laser printers can be so full of toner and dust they won't work anymore: "A laser printer creates a lot of heat to melt the toner so it will adhere to paper. If the fan isn't working, there can be paper jams or even failure of the circuit in the laser, which means costly repairs." Several service technicians told me of finding roaches that got into computers and caused short circuits, frying both them and the computers!

"There is a common misconception among individual and corporate computer users that their machines are indestructible," says Orloff. "They don't realize that dust residues, skin oils and adverse environmental conditions do a lot of harm" to sensitive electronics and plastic materials.

Experts agree that simple cleanliness and regular maintenance can mean longer, troublefree life for computers, peripherals, and other office machines. It doesn't require a lot of time or money, either. All it takes is perhaps an hour of your time, a vacuum cleaner, CD and disk drive cleaners, compressed air duster, brushes, swabs, plus cleaning products available at most large computer and office supply stores, or via mail order.

Orloff started ComputerBath, a company that offers a line of products designed to cover most cleaning needs. He developed Power Cleaner, a non-flammable, non-butyl, wipe-on wipe-off formula that "cleans, removes stains and shines, all in one step." The firm's Starter Kit (\$12) includes a can of Power Cleaner, special two-sided cleaning cloth, keyboard brush and long swabs for hard-to-reach places.

ComputerBath also has the most complete set of tools on the market in its Comprehensive Maintenance Kit (\$49.95). Check www.computerbath.com for details. (The Marine Corps Information Systems requested a rugged "all-terrain" version for use in the field.) User Groups might consider investing in the kit and recouping its cost by having periodic "Keep It Clean" sessions in which members' computers are cleaned for a modest \$5 to \$10 fee.

Other companies that sell computer cleaning and maintenance products include ACL Staticide (www.aclstaticide.com), Allsop (www.allsop.com), Kensington (www.kensington.com/products), Keysan (www.keysan.com) PerfectData (www.perfectdata.com).

Never use ammonia-based or abrasive household cleaning products on your computers or other office equipment!

Start a cleanup by shutting off power. Dust computer system and work surfaces, including under the monitor, keyboard, printer, etc. Vacuum around the work area. Vacuum vents on the computer case and all peripherals. Remove the case cover and ground yourself by touching the metal computer chassis or, even better, wear a grounding strap.

Blow out all debris from inside the case with a compressed air duster, being careful not to damage any of the wiring or electronic components. Concentrate on the vents, fan(s), power supply, diskette and CD-ROM drive openings. Use long cotton swabs to get into crevices. Replace case cover.

Unplug your keyboard, turn it upside down and shake gently, then use a brush to clean between the keys. Remove screws that hold on the bottom and blow out dust and debris from the innards with the air duster. Replace the back. Follow a similar procedure with your mouse or trackball, except that you should use swabs and a safe cleaner made for the job to clean the ball and positioning rollers.

Clean your printer, too. Follow directions in your User Manual because different types of printers require different care. (This could be a subject for a future column if enough readers are interested.)

The insides are clean, go over the exteriors. A cleaning product like ComputerBath should not be sprayed directly on surfaces. Spray a cleaning cloth, wipe on, then wipe off. Stubborn stains may require a second application.

Use a drive cleaner disk to clean floppy and CD-ROM heads every three to six months, depending on system usage.

Finally, make sure there are no kinks in cables and cords, and that all plugs and connectors are still properly seated after being disturbed during the cleaning process.. Computers used in homes with pets may need special care, because fur from the animals can build up on or inside air intakes. This can create serious overheating in a hurry! One technician told me of a customer who had a Border Collie that curled up at her feet while she used her computer.

"She thought it was cute—until one day her system acted up and she called me in to see what was wrong. As soon as I pulled the mid-tower case out from under her desk I could see the problem. Dog hair had been sucked into the case and was clogging both the air intake areas and the fan cage! I cleaned it out well and everything was fine. She had called me soon enough to avoid permanent damage, though her CPU's life might have been shortened by a few months."

Keep this in mind if you have a pet. Keep it out of your computer room and check your system regularly to be sure they are free of fur or hair balls.

Keeping your system clean takes only a few hours a year, but could add years to its life!

#### Copyright 1997 by Ken Fermoyle

Ken Fermoyle (kfermoyle @earthlink.net) has written some 2,500 articles for publications ranging from Playboy and Popular Science to MacWeek, Microtimes & PC Laptop. He was co-host/producer of a radio show on computers and a partner in a DTP service bureau during the '80s. Fermoyle Publications offers editorial, consulting & graphics.  $\checkmark$ 

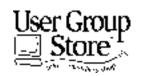

Phone orders: 1-800-350-4842 FAX: 800-244-3080 Web Site: http://www.gstore.com/ Mail: User Group Store, 2720 N. Paulina Ave, Chicago, IL 60614-1020 E-mail: ugstore-request@ugstore.com User Group members: to e-mail for monthly sales notices, send your name, address, user group name, and type "Subscribe" in the subject line.

# JUNE 1998 DATA BUS DEADLINE SEMCO & SIG DATA, & MEMBERS' ADS - Deadline: Wed, June 24,

### <u>11:59pm</u>

Members' personal ads free. To mail, use Editor address on Page 2; e-mail address beth\_fordyce@macgroup.org PLEASE send to arrive sooner than deadline if possible. BUSINESS ADS - Deadline: Second Friday monthly. Mail unfolded camera-ready

copy; payment in full made out to SEMCO, to the Editor (address Pg 2).

#### Ad Rates and Rules

Full pages are 5-1/2" wide x 8-1/2" tall; Make allowance for 1/2"margins; Halftones to be screened at 85 dpi; Offset press used; No agent pricing; Full-page/1-issue=\$30;Full-page/6-issue=\$150;Full-page/12-issue=\$240 Half-page/1-issue=\$20;Half-page/6-issue=\$100;Half-page/12-issue=\$160 Qrtr-page/1-issue=\$150;Ortr-page/6-issue=\$75; Ortr-page/12-issue=\$120 SEMCO CALENDAR

### NDAV (Meet 2nd Sunday) I acation: Dodge Ha

June 14 - SUNDAY (Meet 2nd Sunday) Location: Dodge Hall/Eng'g, OAKLAND UNIVERSITY in ROCHESTER. (Map: inner back page)

SEMCO **<u>Board</u>** Meeting at 12:00 pm, Room 203 - For Officers and SIG Chairpersons. Other members are invited to attend.

SEMCO <u>General</u> Meeting at 1:30 pm, Auditorium. **Pgm:** Business Meeting (15 minutes in length).

**<u>SIG-IBM</u>** (for IBM & compatible users),1:45 pm, Auditorium. **Pgm:** 

SEMCO member Charles Moery to demonstrate Genealogy programs. SOCIAL PERIOD, 3:15 pm, Auditorium lobby. Refreshments! (If we are neat at this function, O.U. will allow us to continue.)

**<u>SIG-IBM NOVICE</u>**, 3:45 pm, Auditorium. **Pgm:** Part III, continuing discussion of how to create a data base with Microsoft Access.

**<u>SIG-MAC</u>** (Mac/Performa/Power MAC), 1:45 pm, Room 203. **Pgm:** Part II, Harold Balmer continues to unlock the mystery of ClarisWorks. After: Q & A, Copy Session.

June 18 - Thursday, 6:30pm (Meet 3rd Thursday)

**SIG-INTERNET Pgm:**Browser Plug-Ins; Chairman Brian Brodsky to demo various browser plug-ins. Bloomfield Public Library at Lone Pine & Telegraph Roads. Contact Brian Brodsky: Res. 248/544-8987 (eves), or Work 248/353-6511, ext 228 for directions and more info.

June 1 - Monday, (Next: July 6) 6:45 pm (Meet 1st Monday)

**SIG-ADVANCED Pgm:** Wide ranging discussion of computers & computing. At Troy Public Library, Room A, 500 W. Big Beaver Rd in Troy, at the I-75 exit. Details: Franz Breidenich 248/398-3359.

June 17 - Wednesday, 6pm (Meet 3rd Wednesday)

**SIG-DATABASE Pgm:** Next 3 meetings: review of SQL Backends using SQL Anywhere and MS SQL Server, and a topic from Geeta either in DE Plus or FoxPro, order to be decided. At Amer. Cancer Soc, 29350 Sthfld, Harvard Plaza Sq.Bldg, #110, Sthfld (1st light N of 12-Mile, on NE corner Sthfld/Edwards; use side door on S side by Edwards St—betw 5:30/6:15 or auto doors could lock you out!) Info: Larry Grupido 810/664-1777 ext 151; lgrupido@traveladv.com **July 12, 1998 - SUNDAY** (Meet 2nd Sunday)

SEMCO Topic: Not available at press time.

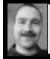

### Tim Mauro-Vetter tm31@chrysler.com (to post monthly computer group info)

### CALENDAR-OF-EVENTS OTHER GROUPS

June 2 - Tuesday, (Next: July-7) 7:30pm (Meet 1st Tuesday: not July/Aug) SHCC (Sterling Hts Computer Club) Carpathia Club, 38000 Utica Rd, Sterling Hts, Rick Schummer shcc@aol.com or 810/997-1451. Web:member.apcug.org/shcc. TOPIC: Business on the Internet—Mark Bray of iNetCity.

June 4 - Thursday, (Next: July 2) 6:30pm (Meet 1st Thursday) (not Dec & Jan) GDOUG (Greater Detroit OS/2 Users Grp) Stardock Systems, Farmington Rd, N. of 6-Mile, Livonia; Info: Carolyn Kolaz, Pres at 76460.3040@CompuServe.COM; map on Web: look-inc.com/gdoug.

June 10 & 11 - Wed/Thu, (Next: July 8/9) 7pm (Meet 2nd Wednesday & Thursday) <u>Michigan Apple Computer User Grp (Mac, IIGS, Apple II, some PC) Apple II/Apple-</u> Works & Parent/Teachers Ed SIGS 2nd Wed, 7pm, St Bede School, 12 & Southfield; Mac SIG: 2nd Thu, 7pm, Troy Library, I-75 at Big Beaver. Info: Carl Pendracki 248/647-8871 or carlpen@aol.com. Web: Detroit.freenet.org/apple

June 11 - Thursday, 6:39-90m (Meet 2nd Thursday)

Saginaw Valley Computer Assoc., Saginaw. Info: Kay Engelhart program chairperson at kengelhart@hotmail.com. TOPICS: Q&A 6:30-7pm, Networking in office & home environments.

June 13 - Saturday 7pm (Meet 2nd Saturday)

\*.DOS (Computer Users Grp of S.E.Mich.) Bryant Public Library, NW Cor.Mich.Ave.& Mason St.,Dearborn, rear parking/entrance. All MS-DOS, IBM-DOS, MS Windows PC-based software/hardware. Open/public. Info: Dennis Leclerc 313/255-2060.

June 13 - Saturday 10am-Noon (Meet 2nd Saturday)

Wayne State U.Mac User Grp at Mich.com, 21042 Laurelwood, Frmgtn. Info: Lorn/ JoAnn Olsen 248/478-4300 or Denny MeLampy 248/477-0190, denny@mich.com June 18 - Thursday, 7pm (Meet 3rd Thursday)

<u>MCUG (Michigan Computer Users Grp)</u>, South Lake Hi Sch., 21900 E. 9-Mile Rd, St. Clair Shores. (Park rear lot; enter rear door). Info: Steve Skinner, Pres, at sskinner@wwnet.net or 810-412-8241. Web: members.aol.com/mcug

June 20 - Saturday, 9am-1pm (Meet 3rd Saturday)

MacTechnics, (MAC user Group), Coffee 9am, SIGs 9:30am, Main meeting 11am. Topic: ALPS Elecronics. U of M, No. campus, EECS Bldg. & Dow Bldg. (see map on web: mactechnics.org). Info: Cassie at cassiemac@yahoo.com or 313-971-8743.

TOPICS: Adobe Systems & Software ... and New Horizons Learning Center.

### June 21 - Sunday, 3pm-5pm (Meet 3rd Sunday)

MacGroup Detroit, Southfield Civic Center, 26000 Evergreen Rd., Room 221. Info: Terry White, terry@macgroup.org or 313-571-9817. Web: www.macgroup.org

TOPIC: Dynamic Media: New Adobe Premiere 5.0, Apple QuickTime 3.0, and Adobe After Effects.

June 25 - Thursday, 7pm (Meet last Thursday)

<u>Delta Computer Club</u>, Bay de Noc Community College, Escanaba. Info: Gordon Nelson, Pres & Editor at gnelson@up.net or 906/428-1014.

June 27 - Saturday, 10am-Noon (Meet 4th Saturday) (not December)

AAIICI (Amer. Ass'n. of Ind. Investors, Computerized Invstrs), W. Bloomfield Huntington Bank, Orchard Lk Rd., S.of Maple Rd. Info: Jack Lockman at thunder@tir.com or 313-341-8855.

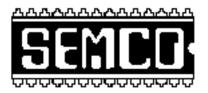

# SEMCO MEETING - Sunday, June 14, 1998

### Dodge Hall of Engineering, OAKLAND UNIVERSITY in ROCHESTER

**SEMCO Board Meeting** at 12:00 pm, Room 203 - For Officers and Chairpersons. Other members are invited to attend.

**SEMCO** <u>General</u> Meeting at 1:30 pm, Auditorium. **Pgm:** Business Meeting (15 minutes in length).

**<u>SIG-IBM</u>** (for IBM & compatible users), 1:45 pm, Auditorium. **Pgm:** SEMCO member Charles Moery to demonstrate Genealogy programs.

**SOCIAL PERIOD** 3:15 pm, Auditorium lobby. Refreshments! (O.U. will allow us to continue with refreshments on Sundays so long as we maintain a neat environment.)

**<u>SIG-IBM NOVICE</u>**, 3:45 pm, Auditorium. **Pgm:** Part III, continuing discussion of how to create a data base with Microsoft Access.

**<u>SIG-MAC</u>** (Macintosh/Performa/Power MAC), 1:45 pm, Room 203: Pgm: Part II, Harold Balmer continues to unlock the mystery of ClarisWorks. After: Q&A, Copy Session.

# PUBLIC INVITED

(Please copy this and the next page to post on your bulletin board)

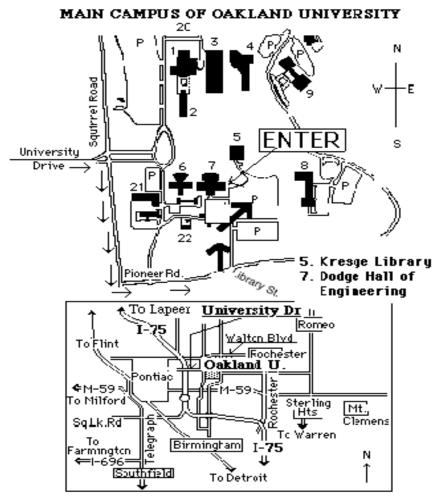

### This map directs to Dodge Hall (#7):

Driving north on I-75 (from Detroit), get off Exit 79 (University Drive), right on University Drive up to campus entrance. Turn right on Squirrel Road (at traffic signal); take left onto Pioneer Drive; take second left onto Library St. to Dodge Hall (bldg 7); it's on the left from parking lot #36—Library is straight ahead.

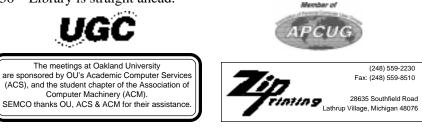